# Tawking AWK

Kent Archie PRESENTED BY: kentarchie@gmail.com

#### AWK

The name awk comes from the initials of its designers: Alfred V. Aho, Peter J. Weinberger, and Brian W. Kernighan. The original version of awk was written in 1977 at AT&T Bell Laboratories.

# Aho and Kernighan

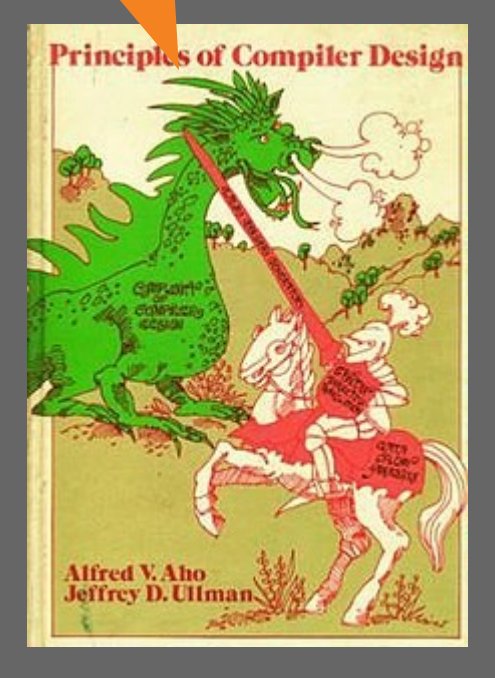

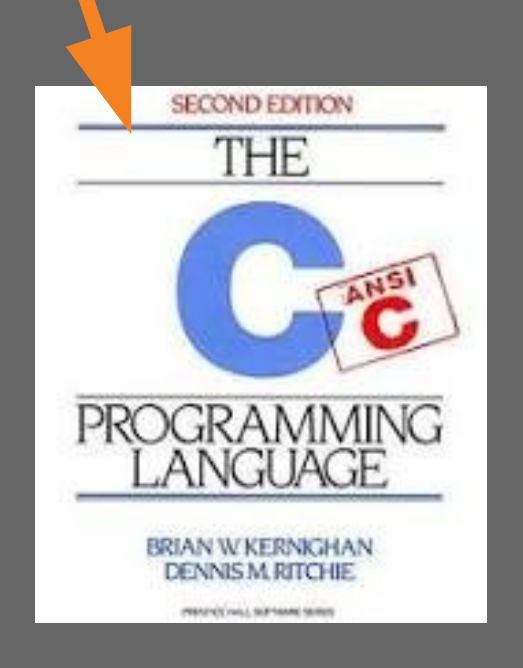

#### Together, they wrote this book

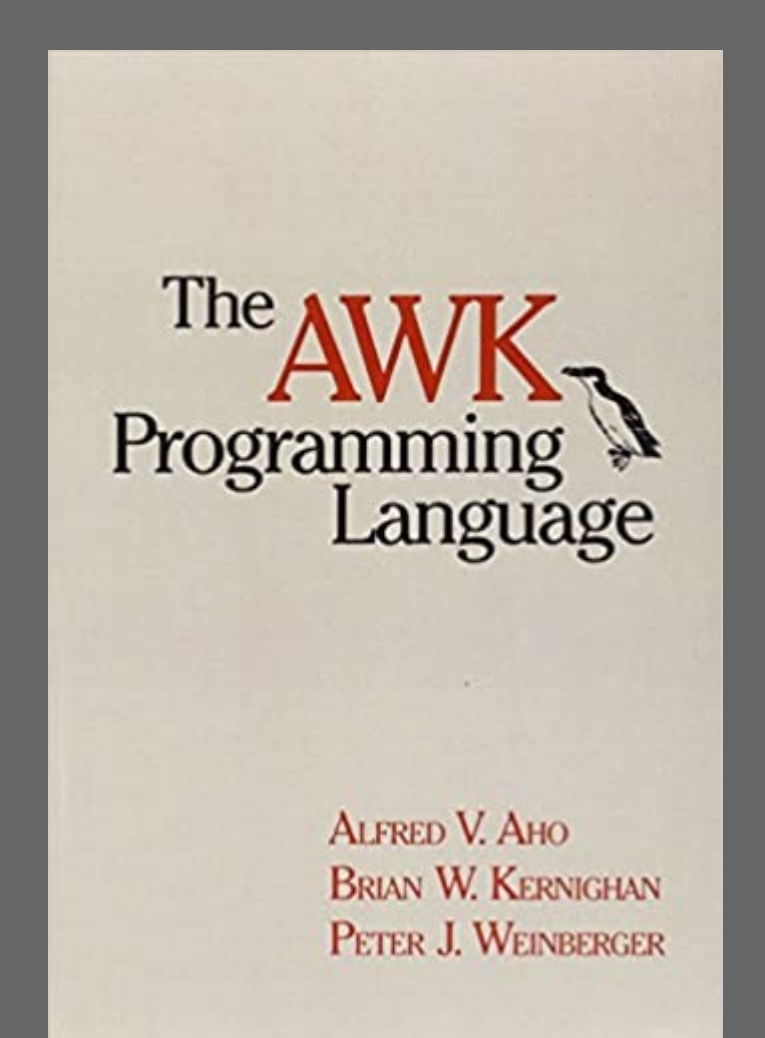

# Versions

- · Linux comes with awk, nawk and usually gawk.
- · Awk is the original AT&T version
- · Nawk is the major rewrite from 1985
- · Gawk is the GNU version, a super set of nawk
- · Gawk has networking and debugging tools
- · Code here uses gawk

# AWK is mostly known for one liners, like

http://tuxgraphics.org/~guido/scripts/awk-one-liner.html

#Print decimal number as hex (prints 0x20): gawk 'BEGIN{printf "0x%x\n", 32}'

# print section of file based on line numbers (lines 8-12, inclusive) gawk 'NR==8,NR==12' /*etc*/passwd

#Sorted list of users gawk -F ':' '{ print \$1 | "sort" }' /etc/passwd

#### Basic structure

BEGIN {

 #This is run exactly once BEFORE any input print "before processing lines"

}

- # this is run for each input line
- { print \$0 } # process lines

END { # this is run exactly once AFTER all the input

print "after the last line processed"  $\left| \ \right\rangle$ 

#This just prints the input with the two lines before and after

# More details on structure

The BEGIN and END sections are optional. Between them can come several other sections.

```
They each take the form of
```

```
 Pattern {Action}
```
For each line read, if the pattern matches, the action is executed. If the pattern is blank, the action is run for each line of input The default action is to print the line

gawk 'BEGIN {print "Hello, World!";}' gawk '{print}' shoppingData.json gawk '\$0' shoppingData.json

# Default Behavior

- · awk expects each line to be a separate record
- · It then splits the record into fields
- · Each field is assigned a variable named \$1, \$2 etc.
- · \$0 is the entire line
- · The default pattern matches all lines
- · The default action is to print the entire line
- · FS is the input field separator, default is space
- · OFS is the output field separator, default is space
- · RS is the input record separator, default is newline
- · ORS is the output record separator, default is newline

## **Example**

From /*etc/*passwd kent:x:1000:1000:kent archie,,,:/home/kent:/bin/bash We need to set the FS to ":" Then, as each line is seen, it is already split into fields  $$1$  = kent

- $$2 = x$
- $$3 = 1000$

# Example using patterns

- · From earlier
- $\cdot$  gawk 'NR==8,NR==12'
- · No BEGIN or END
- · NR is a language variable holds the current line number
- · So, this is a range and matches if the line number is between 8 and 12 inclusive
- · There is no code so the default action is to print the line

# Using passwd file

kent:x:1000:1000:kent archie,,,:/home/kent:/bin/bash

```
\overline{\mathsf{qawk\_T}}
```

```
BEGIN { FS=":"; print "Name\tShell"}
/^kent/ { printf "%s\t%s\n",$5, $7}'
< /etc/passwd
```
gawk '

```
BEGIN { FS=":"; print "Name\tShell"}
!/bash/ { printf "%s\t%s\n",$1, $7}'
 < /etc/passwd
```
#### Get File Info

 $ls -l$  | gawk ' BEGIN { print "File\tSize\tOwner"} { printf "%s\t%d\t%s\n",\$9, \$5, \$3} END { print " - DONE -" }'

Notice there is no pattern, so all lines are printed and since the fields are separated by spaces, we don't need to set FS

Example ls -l output -rwxrwxr-x 1 kent kent 932 May 7 22:25 awkWeb.awk

#### Results

File Size Owner  $\bigcap$ awkWeb.awk 932 kent beta\_2\_a.zip 4486 kent csv.awk 10897 kent csvToJson.awk 1211 kent howdy.html 108 kent notes.txt 333 kent sparse\_csv.awk 4344 kent tabs.vim 83 kent

- DONE -

#### ls -l Output

Total Blocks used

 $\Rightarrow$ ls  $-\Gamma$ 

total 48

-rwxrwxr-x 1 kent kent 932 May 7 22:25 awkWeb.awk -rw-rw-r-- 1 kent kent 4486 Apr 30 22:02 beta\_2\_a.zip -rwxr-xr-x 1 kent kent 10897 Apr 30 22:55 csv.awk -rwxrwxr-x 1 kent kent 1211 May 7 23:51 csvToJson.awk -rw-rw-r-- 1 kent kent 108 May 7 22:28 howdy.html -rw-rw-r-- 1 kent kent 333 Apr 30 22:28 notes.txt -rw-rw-r-- 1 kent kent 4344 May 31 2009 sparse\_csv.awk  $-*rw*-*rw*-*r*--1$  kent kent 83 Apr 30 22:09 tabs. $vim$ 

### Add a pattern

Note the first line total 48 We want to skip this

# Add a pattern

The middle part

{ print \$0 } # process lines

is actually

pattern { print \$0 } # process lines

#### Add a pattern

The pattern is often a regular expression If the line matches, the action is performed In this case, it's simple, just look for lines that start with '-'

```
ls -1 | gawk '
BEGIN { print "File\tSize\tOwner" }
\sqrt{2^{2}-1} { printf "%s\t%d\t%s\n", $9, $5, $3}
END { print " - DONE - " }'
```
#### Results

File Size Owner awkWeb.awk 932 kent beta\_2\_a.zip 4486 kent csv.awk 10897 kent csvToJson.awk 1211 kent howdy.html 108 kent notes.txt333 kent sparse\_csv.awk 4344 kent tabs.vim 83 kent - DONE -

# Question

What happens if there are links?

total 96 lrwxrwxrwx 1 kent kent 24 Aug 17 17:23 1939 -> ../data/WeatherData/1939 -rwxr-xr-x 1 kent kent 8616 Aug 16 23:17 2darray -rwxrwxr-x 1 kent kent 771 Aug 16 23:18 2darray1.awk -rw-rw-r-- 1 kent kent 824 Aug 16 23:17 2darray.c -rw-r--r-- 1 kent kent 479 Aug 15 15:52 apache.awk -rwxrwxr-x 1 kent kent 932 May 7 22:25 awkWeb.awk -rwxr-xr-x 1 kent kent 10897 Apr 30 22:55 csv.awk -rwxrwxr-x 1 kent kent 1720 May 21 23:06 csvToJson.awk -rw-rw-r-- 1 kent kent 562 Aug 17 17:44 examples.txt -rw-rw-r-- 1 kent kent 108 May 7 22:28 howdy.html -rwxr-xr-x 1 kent kent 206 May 9 20:10 lsfilter.awk

-rwxr-xr-x 1 kent kent 317 May 9 22:13 lsfilter.sh

#### Results2

> BEGIN { print "File\tSize\tOwner"} > /^-/ { printf "%s\t%d\t%s\n",\$9, \$5, \$3} > END { print " - DONE -" }'

File Size Owner 2darray 8616 kent 2darray1.awk 771 kent 2darray.c 824 kent apache.awk 479 kent awkWeb.awk 932 kent csv.awk 10897 kent csvToJson.awk 1720 kent examples.txt 679 kent howdy.html 108 kent lsfilter.awk 206 kent lsfilter.sh 317 kent notes.txt 333 kent samplePlot.txt 107 kent sparse\_csv.awk 4344 kent

lrwxrwxrwx 1 kent kent 24 Aug 17 17:23 1939 -> ../ data/WeatherData/1939 Is missing

21

#### Two Solutions

```
# check for lines starting with either – or l
ls -l | gawk '
BEGIN { print "File\tSize\tOwner" }
/^-/ || /^l/ { printf "%s\t%d\t%s\n",$9, $5, $3}
END { print " - DONE -" }'
#check for lines that don't start with total
ls -1 | gawk '
BEGIN { print "File\tSize\tOwner"}
!/^{\wedge}.*total/ { printf "%s\t%d\t%s\n",$9, $5, $3}
END { print " - DONE -" }'
```
#### Bash Version

```
echo -e "File\tSize\tOwner"
ls -l | egrep -s '^-' | tr -s " " | cut -d' ' -f9,5,3
\overline{echo} \overline{v} - \overline{DONE} -\overline{v}
```

```
File Size Owner
kent 932 awkWeb.awk
kent 4486 beta_2_a.zip
kent 10897 csv.awk
kent 1211 csvToJson.awk
kent 108 howdy.html
kent 83 lsfilter.sh
kent 333 notes.txt
kent 4344 sparse_csv.awk
kent 83 tabs.vim
 - DONE -
```
Note the column order is wrong

#### Bash version 2

echo -e "File\tSize\tOwner"

```
ls -1 | egrep -s '^-' | tr -s " " | while read -r c1 c2 c3 c4 c5 c6
c7 c8 c9
    do
       echo $c9 $c5 $c3
   done
echo " - DONE -"
```

```
File Size Owner
awkWeb.awk 932 kent
beta_2_a.zip 4486 kent
csv.awk 10897 kent
csvToJson.awk 1211 kent
howdy.html 108 kent
lsfilter.sh 203 kent
notes.txt 333 kent
sparse_csv.awk 4344 kent
tabs.vim 83 kent
 - DONE -
```
# Added up the sizes (AWK)

```
 1 ls -l | gawk '
 2 BEGIN {<br>3 print
 3 print "File\tSize\tOwner";<br>4 totalSize = 0;
 4 totalSize = 0;<br>5 }
     5 }
 6<br>7
  7 /^-/ { 
 8 printf "%s\t%d\t%s\n", $9, $5, $3;<br>9 totalSize += $5;
        totalSize += $5;
 10 }
 11
 12 END { 
 13 printf "total size = %d\n",totalSize;
14 print " - DONE -"
 15 }
```
# Added up the sizes (Bash)

```
\overline{1} : \overline{\text{#}!/bin/bash} 2 : echo -e "File\tSize\tOwner"
  3 : totalSize=0
  4 : ls -l | egrep -s '^-' | tr -s " " | 
  5 : {
  6 : while read -r c1 c2 c3 c4 c5 c6 c7 c8 c9
  7 : do
 8 : echo $c9 $c5 $c3
 9 : totalSize='echo "$c5 + $totalSize" | bc'
10 : done 
11 : echo "total size = $totalSize"
12 : echo " - DONE -"
13 : }
```
# Just a cool thing you can do

```
 1 #!/usr/bin/gawk -f
  2 BEGIN {
  3 if (ARGC < 2) { print "Usage: awkWeb file.html"; exit 0 }
 4 Concnt = 1;<br>5 while
            while (1) {
 6 RS = ORS = \sqrt[n]{n};<br>7 HttpService = \sqrt[n]{in}7 HttpService = "/inet/tcp/8080/0/0";<br>8 qetline Dat < ARGV[1];
 8 getline Dat < ARGV[1];<br>9 Datlen = length(Dat) +
            Datlen = length(Dat) + length(ORS);
 10 while (HttpService |& getline ){
 11 if (ERRNO) { print "Connection error: " ERRNO; exit 1}
12 print "client: " $0;
 13 if ( length($0) < 1 ) break;
14<br>15print "HTTP/1.1 200 OK" |& HttpService;
16 print "Content-Type: text/html" | & HttpService;<br>17              print "Server: wwwawk/1.0"       | & HttpService:
            print "Server: wwwawk/1.0" |& HttpService;
18 print "Connection: close" | & HttpService;
 19 print "Content-Length: " Datlen ORS |& HttpService;
20 print Dat |& and |& and |& and |& and |& and |& and |& and |& and |& and |& and |& and |& and |& and |& and |& and |& and |& and |& and |& and |& and |& and |& and |& and |21 close(HttpService);
22 print "OK: served file " ARGV[1] ", count " Concnt;
 23 Concnt++;
24 }
 25 }
```
awkWeb.awk

# Associative arrays

- · AWK supports arrays with non-numeric indices
- $\cdot$  arr[0] = 7 works sort of like other languages
- · But you can also do
- $\cdot$  arr $\left[\text{``zero''}\right] = 7$
- · No separate initialization
- · Similar to C#, Java maps, Python dict
- · Standard awk has no direct multi-dimensional arrays
- $arr[1", 2] = 7;$
- Same as doing  $arr[$ " $1,2"$ ]=7

# Associative Arrays (2)

- · Arr[5]=7 creates an array with exactly one element
- $\cdot$  So length(arr) == 1, not 5
- · You loop over an array like this
- · for (i in arr) print arr[i]
- · They aren't really arrays, since not a fixed length or type.
- · Because they are like a hash table, elements might not appear in the order you entered them

## Associative Arrays Example

```
 1 gawk '
       2 BEGIN { 
      3 \arcsin{5} = 5;4 \arr[1] = 1;5 \arr[6] = 6;6 \overline{arr}["six"] = "six";
       7 for(i in arr) print i, arr[i];
      \begin{array}{c} 8 \\ 9 \end{array}9 ' <sup>9</sup>
```
six six 1 1 5 5 6 6

LoopTest.awk

# Gawk Arrays Of Arrays

A few quick examples

 $A[1][1] = 1$  $A[1][2] = 2$ 

 $B[1][3][1,$  "name"] = "barney"

Think of A like this

```
\overline{A[1]} = [1, 2]
```
# Read a file of plot data

#### 2dArrayExample.awk

```
 # input data format 4.2,215
    1 BEGIN {
   \begin{array}{ccc} 2 & & \text{FS} = \text{''} \\ 3 & & \text{row} = \end{array}row = 1;
    4 }
    5 {
    6 data[row][1] = $1;
    7 data[row++][2] = $2;
    8 }
    9
   10 END {
   11 print("\nlooping print\n");
   12 for( i in data)
   13 for( j in data[i])
  14 printf("data[%d][%d] = : %5.1f\n",
                 i, j,data[i][j]);
   15 }
```
#### Results looping print

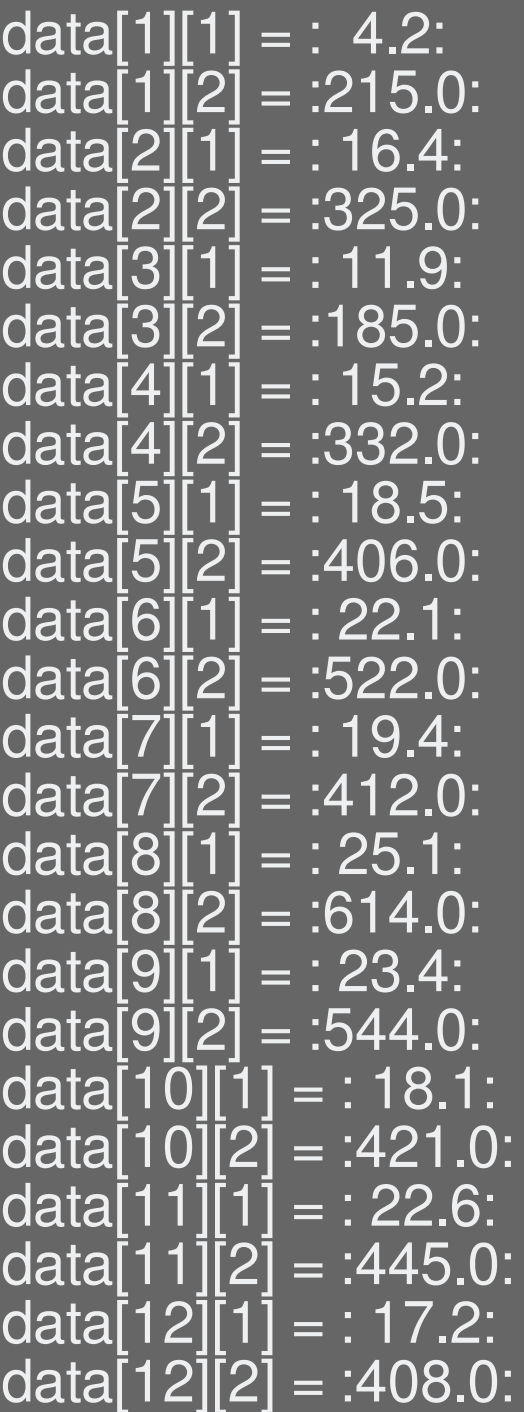

# C Version

2darray.c

```
# input data format 4.2,215
```

```
1 float disp[12][2];
 2 int row=0;
 3 char *pt;
 4 while (fgets(str, MAXCHAR, fp) != NULL) {
 5 pt = strtok (str,",\n"); // split on comma
 6 disp[row][0] = atof(pt);7 pt = strtok (NULL, ", \n");
 8 disp[row++][1] = atof(pt);
 9 } // reading lines
10 fclose(fp);
11 //Displaying array elements
12 printf("\nTwo Dimensional array elements:\n");
13 for(int i=0; i<12; i++) {
14 for(int j=0; j<2; j+1) {
15 printf("disp[%d][%d] = :%5.1f:\n",
           i, j, disp[i][j]);
16 }
```
}

# Functions

}

- · User define functions are allowed
- · Similar syntax to C function foo(a,b) { return a+b;

# Get Files Types

```
36
  1 : ls -l | gawk '
   2 : # get the extension part of a file name
   3 : function getExtension(file) 
   4 : {
  5 : n = \text{split}(\text{file}, a, "."); # \text{split} the file name
into parts
  6 : return(a[n]); \# last element of the array
   7 : } # getExtension
   8 : 
   9 : BEGIN { 
 10 : print "File\tType";
 11 : }
 12 : 
 \overline{13} : \overline{)^{\wedge -/-}} {
 14 : type = getExtension ($9);
 15: types[type] += 1;16 : }
 17 : 
 18 : END { 
 19 : for (t in types) {
 20 : printf("%s\t%d\n", t,types[t]);
 21 : } 
 \overline{22} : {\color{blue} \bullet \atop 2}Types.awk
```
# File Types Results

==>./types.awk File Type html 1 zip 1  $\overline{awk}$  6 txt 1 vim 1 sh 1

# Run commands and get results

```
 1 gawk '
           \bar{\textit{H}} get the extension part of a file name
           function getExtension(file)
\begin{array}{cc} 4 & \{ \end{array}\overline{n} = split(file, a, "."); # split the file name into parts
              return(a[n]); # last element of the array
            7 } # getExtension
           BEGIN {
   10 print "File\tType";<br>11 # get list of file, sk
   11 \# get list of file, skip the total line and squeeze the spaces complex \# get lis -l | eqrep '^-'| tr -s \'' \'' ";
   12 cmd = "ls -l | egrep '^-'| tr -s \" \" ";<br>13 while ( ( cmd | getline result ) > 0 )
              while ( ( cmd \vert getline result ) > 0 )
   14<br>15
   15 \hat{n} = \text{split}(\text{result}, \text{parts}, \text{"");}<br>16 \hat{n} = \text{finite} \text{look like} 16 # lines look like
   17 4 -rwxrwxr-x 1 kent kent 932 May 7 22:25 awkWeb.awk<br>18 # file name is the last field
   18 # file name is the last field<br>19 type = getExtension(parts)19 type = getExtension(parts[length(parts]),<br>20 types[type] += 1;\tt types[type] += 1;\frac{21}{22}close(cmd);
                                                                                      typesGetline.awk
```
8

38

# Run commands and get results con't

 $25$  } 27 } 28 '

for (t in types)  $\{$ printf("%s\t%d\n", t,types[t]); print " - DONE -"

### Some one-liners

A collection of one-liners https://www.pement.org/awk/awk1line.txt

Explanation of the one-liners https://catonmat.net/awk-one-liners-explained-part-one

awk '1; { print "" }' # print file double spaced

```
# custom line numbers
awk '{ printf("%5d : %s\n", NR, $0) }' filename
     1 : set term png truecolor
```

```
#count lines containing pattern
awk '/if/ { n++ }; END { print n+0 }' shopPlot.awk
```
#### Some More One-Liners

```
#trim whitespace 
gawk '{ gsub(/^[ \t]+|[ \t]+$/, ""); print }' filename
```

```
#replace "foo" with "bar" on lines that contain "baz".
gawk '/baz/ { gsub(/foo/, "bar") }; { print }'
```

```
#Remove duplicate, nonconsecutive lines.
gawk '!a[$0]++'
```

```
#print the line before the matching line 
gawk '/regex/ { print x }; { x=$0 }'
```

```
# handle the first line matching
gawk '/regex/ { print (x=="" ? "match on line 1" : 
x) }; { x=50 }'
```
#### Gather Spending Totals shopPlot/shopPlot.awk

```
42
1 #!/usr/bin/gawk -f
2 @include "../lib/csv.awk" # from http://lorance.freeshell.org/csv/
3 @include "../utilities.awk"
4
5 BEGIN { #run once before processing lines
6 FS='', '';
7 } # BEGIN
8
9 FNR == 1 {next} # skip first line
10
11 FNR != 1 {
12 if(NR \frac{1}{2} 100 == 0) printf("Lines so far (\frac{1}{6}d)\n\cdot n, NR);
13
14 num_fields = csv_parse($0, csv, ",", "\"", "\"", "\\n", 0)
15 if (num fields < 0) {
16 printf("ERROR: %d (%s) -> %s\n", num_fields,
csv err(num fields), $0);
17 continue;
18 }
19 totals\lceil \text{csv}[1] \rceil += \text{csv}[4];
20
21 } # for each line
22
23 END { # run once after processing lines
24 walk_array(totals, "totals", I);
25 printf("END: processed %d data points\n",NR);
26 } # END
```
#### Code to plot the totals

```
23 END { # run once after processing lines
24 walk_array(totals, "totals", I);
25 printf("END: processed %d data points\n",NR);
26
27 system("rm -f shopPlot.dat");
28
29 printf("Store\tTotal\n") > "shopPlot.dat"
30
31 for(t in totals) {
32 printf("\"%s\" %f\n",t,totals[t]) >>
"shopPlot.dat"
33 }
34
35 system("gnuplot -c testPlot.txt 2>&1");
36 } # END
```
#### TestPlot.txt

```
set term png truecolor
set output "testPlot.png"
set xlabel "Store"
set ylabel "Spent"
set title "Grocery Costs By Store"
set grid
set boxwidth 0.95 relative
set style fill transparent solid 0.5 noborder
plot "shopPlot.dat" using 2:xticlabels(1) with boxes 
lc rgb"green" notitle
```
# Resulting Plot

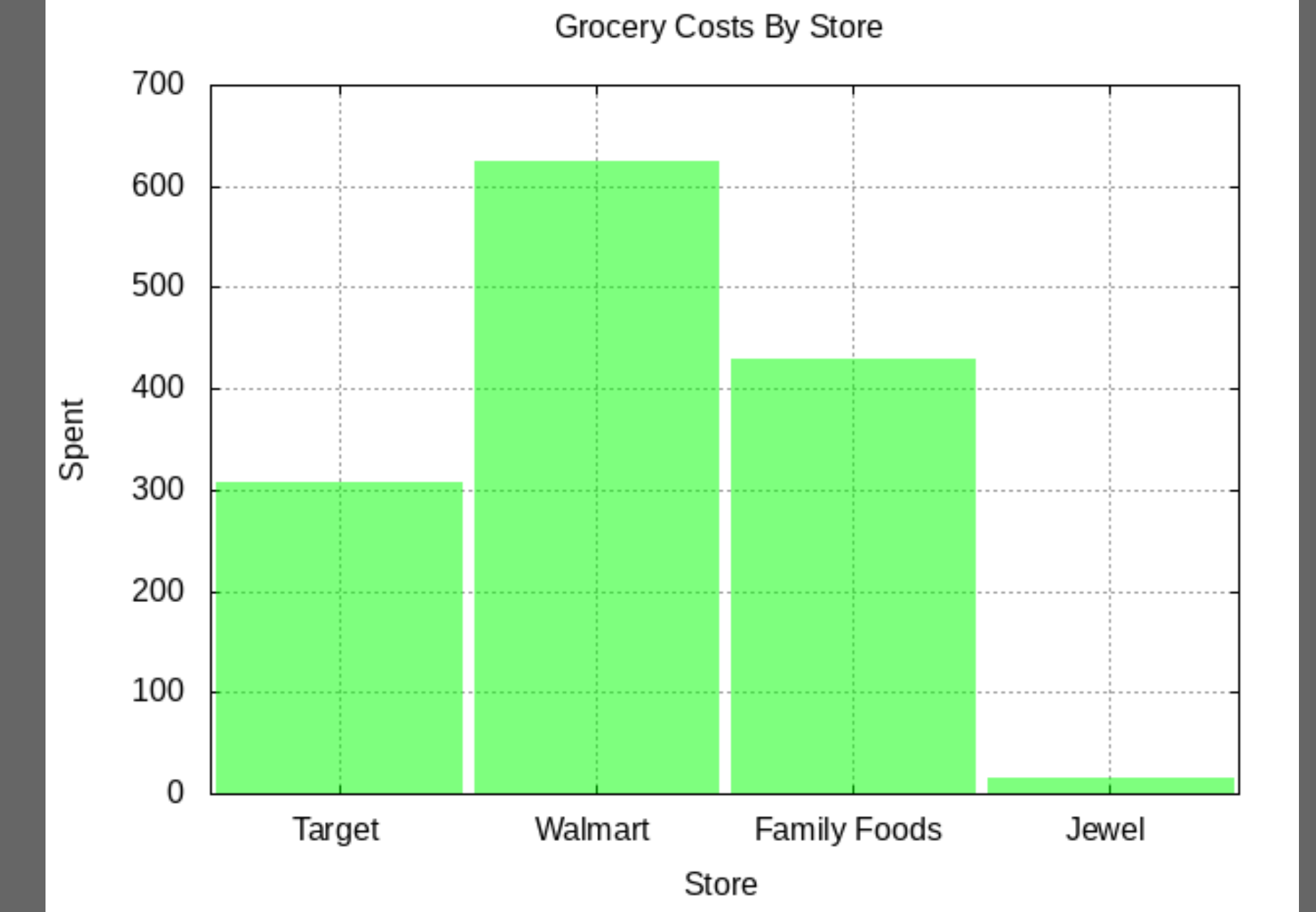

45

#### AWK References

https://www.gnu.org/software/gawk/manual/gawk.pdf GAWK: Effective AWK Programming

https://www.grymoire.com/Unix/Awk.html Pretty good tutorial

Sample Weather Data

AWK one liners

https://catonmat.net/awk-one-liners-explained-part-three Detailed explanations of the one liners

# Other ways to manipulate data

· q

#### · Allows you to run SQL queries against CSV files.

· https://harelba.github.io/q/

```
q -H -d"," "SELECT item,store,price FROM 
shoppingData.csv where item like '%milk%'"
Milk,Family Foods,2.59
milk,Family Foods,5.18
Milk,Family Foods,2.59
Milk,Family Foods,2.59
Milk,Target, 3.19
Milk,Walmart,4.58
Milk,Walmart,4.58
Milk,Jewel,2.59
Milk,Family Foods,2.59
Milk,Family Foods,3.79
Milk,Family Foods,3.79
Milk,Family Foods,3.79
```

```
awk -F'', " '$3 ~ /.*Milk.*/ { print $3,$1,$4}'
shoppingDataExample/shoppingData.csv
```
# JSON filter language

https://stedolan.github.io/jq/tutorial/

It is a way to extract, and combine JSON records The syntax is a little confusing but the tutorial above has many examples

To just sort of prettyprint the records, do

jq "." < shoppingData.json

This prints all the records

```
{
   "store": "Family Foods",
   "date": "2014-06-14",
   "item": "Salsa",
   "price": 2.79,
   "categories": "Condiments"
  },
```
# jq examples

Get a certain value from each record

jq ".[].price" shoppingData.json

… 2.99 0.43 2.88 3.99 3.99 3.79 0.21 3.79

# jq examples

Extract a subset of fields

jq '.[] | {store:.store,item:.item}' shoppingData.json

```
 "store": "Family Foods",
 "item": "Garlic"
```
{

} {

} {

}

```
 "store": "Family Foods",
"item": "Tax"
```
 "store": "Family Foods", "item": "Savings"

Notice there are no commas between records, so not a JSON array

#### jq examples This gets the results as an array

jq '[.[] | {store:.store,item:.item}]' shoppingData.json

```
[
…
{
    "store": "Family Foods",
    "item": "Bread Crumbs"
 },
\left\{\begin{array}{c} \end{array}\right\} "store": "Family Foods",
   "item": "Garlic"
 },
\left\{\begin{array}{c} \end{array}\right\} "store": "Family Foods",
    "item": "Tax"
 },
...
```
 $\mathbf{l}$ 

#### Questions?

kentarchie@gmail.com CONTACT:

License statement goes here. Creative Commons licenses are good.